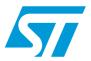

# AN3975 Application note

## Transparent serial link over ST7590 OFDM PRIME modem

#### 1 Introduction

Nowadays, a lot of power meter manufacturers or smart grid providers are switching from simple networks like RS845 to more sophisticated ones like PRIME. In order to help and inform CTMs in their evaluation phase with transition from a simple protocol to a more sophisticated one, a transparent bridge between RS485 and PRIME would be welcomed. Such a system could easily help to evaluate PRIME protocol in the lab and in the field. STMicroelectronics™, as a chip manufacturer, provides a system-on-chip realizing PRIME protocol ST7590, and the implementation of such a transparent bridge is described in this document. A part of this application note is a zip archive file with a firmware referenced within this document.

November 2011 Doc ID 022170 Rev 1 1/26

Contents AN3975

## **Contents**

| 1      | Intro     | duction                                                                        | 1 |
|--------|-----------|--------------------------------------------------------------------------------|---|
| 2      | Syst      | em                                                                             | 5 |
|        | 2.1       | System description                                                             | 5 |
|        | 2.2       | System specification                                                           | 5 |
| 3      | Syst      | em implementation - HW                                                         | 7 |
|        | 3.1       | Power meter (RS485) part                                                       | 7 |
|        | 3.2       | PC (HyperTerminal) part 1                                                      | 0 |
| 4      | Syst      | em implementation - FW                                                         | 1 |
|        | 4.1       | PC (HyperTerminal) part 1                                                      | 1 |
|        |           | Firmware project for PC part details                                           | 1 |
|        | 4.2       | Power meter (RS485) part 1                                                     | 1 |
|        |           | Firmware project for power meter part details                                  | 1 |
| 5      | Syst      | em setup                                                                       | 2 |
|        | 5.1       | HW interconnection 1                                                           | 2 |
|        | 5.2       | Communication setup                                                            | 3 |
| 6      | Test      | s                                                                              | 5 |
|        | 6.1       | Signal shape and settings 1                                                    | 5 |
|        | 6.2       | Sending short data from HyperTerminal to RS485 bus using matching resistor     | 7 |
|        | 6.3       | Sending short data from HyperTerminal to RS485 bus not using matching resistor | 9 |
|        | 6.4       | Closed loop communication test of 320-byte message                             | 9 |
|        | 6.5       | Closed loop communication test of 2565-byte message                            | 2 |
| Apper  | ndix A    |                                                                                | 4 |
|        | Func      | tion that avoids close loop test                                               | 4 |
|        | Func      | tion that enables close loop test                                              | 4 |
| Revisi | ion histo | ry2                                                                            | 5 |
|        |           |                                                                                |   |

AN3975 List of tables

## List of tables

| Table 1. | Signals of interconnection of STEVAL-PCC012V1 and RS485 module | . 9 |
|----------|----------------------------------------------------------------|-----|
| Table 2. | LED behavior on CG for PC part of the application              | 14  |
| Table 3. | LED behavior of CG for power meter part of the application     | 14  |
| Table 4. | Document revision history                                      | 25  |

List of figures AN3975

## **List of figures**

| Figure 1.  | RS485 over power line                                                             | . 6 |
|------------|-----------------------------------------------------------------------------------|-----|
| Figure 2.  | Connectivity gateway board with RS485 extension                                   |     |
| Figure 3.  | ST485ABDR in SO8 package - RS485 module schematic                                 |     |
| Figure 4.  | CG (connectivity gateway) CN3 connector                                           |     |
| Figure 5.  | Module signal pinout                                                              | . 9 |
| Figure 6.  | Connectivity gateway board with interfacing USB and PLM                           | 10  |
| Figure 7.  | HW interconnection of the complete test system                                    | 12  |
| Figure 8.  | Windows COM port setting dialog                                                   |     |
| Figure 9.  | Even parity bit P = 0 on the eighth position of the data bit                      | 15  |
| Figure 10. | Even parity bit P = 1 on the eighth position of the data bit                      | 16  |
| Figure 11. | RS485 - one-byte transmission - jumper J1 closed, matching resistor 120 connected | 17  |
| Figure 12. | RS485 - two-byte transmission - jumper J1 closed, matching resistor 120 connected | 18  |
| Figure 13. | RS485 - two-byte transmission - jumper J1 opened, matching resistor 120 not       |     |
|            | connected                                                                         | 19  |
| Figure 14. | Closed loop setup for communication test using bigger datafiles, UART loop        | 20  |
| Figure 15. | Closed loop setup for communication test using bigger datafiles, RS485 loop       | 20  |
| Figure 16. | Closed loop test - 320-byte data transfer                                         | 20  |
| Figure 17. | Log of packets - 320-byte data transfer                                           | 21  |
| Figure 18. | Closed loop test - 2,565-Kilobyte data transfer                                   | 22  |
| Figure 10  | Log of packets - 2 565-Kilohyte data transfer                                     | 23  |

AN3975 System

## 2 System

#### 2.1 System description

The system being described contains two basic parts:

**Power meter part:** An interface to a power meter that can communicate with superior system over RS485.

**PC part:** An interface that can communicate with the PC (using a USB connection) that is a superior system for the power meter.

Both interfaces are interconnected by a power line link using the ST7590 demonstration board. Once there are some data to be sent to the power meter, the PC sends this data to the USB Virtual COM port. In this system, the microcontroller (PC part) takes the data from the USB, encapsulates it into the commands for the first power line modem (base node) and sends it to the power line. Another modem reads the data coming from the power line (service node), and sends them to the microcontroller, power meter part. The microcontroller extracts the data from the power line modem and sends them to UART\_A. The RS485 driver is connected to UART\_A, so the data sent to the UART\_A are converted to RS485 and these data are delivered to the power meter. If the power meter replies, the data comes back through this channel to the PC.

The microcontroller module used in this application is the connectivity gateway (STEVAL-PCC012V1). This module is referred to as CG in the following text.

#### 2.2 System specification

Power meter part (see Figure 1 and Figure 7)

- Power meter with RS485 terminals. Two terminals (+, -) for half duplex RS485
- Line driver for RS485 to UART\_A
- Connectivity gateway system with STM32 interfacing RS485 via UART\_A
- Connectivity gateway system with STM32 interfacing ST75xx via UART B
- PLM ST75xx using UART\_B and connection to power lines

#### PC part (see Figure 1)

- PC with USB
- Connectivity gateway system with STM32 offering USB connection providing Virtual COM port functionality.
- Connectivity gateway system with STM32 interfacing ST75xx via UART\_B
- PLM ST75xx using UART B and connection to power lines

#### Modulation and modem specifications

 ST7590, OFDM modulation, PRIME protocol, one logical channel opened by service node. System AN3975

PC - master of Power meter Power meter communication RS485 / half duplex RS485 / half duplex Virtual COM port USB UART - RS485 UART - RS485 USB  $\mathsf{UART}\_\mathsf{A}$ RS485 Connectivity GTW Connectivity GTW Connectivity GTW UART\_B UART\_B **UART** UART **UART** UART UART **UART** UART PLM - ST75xx PLM - ST75xx PLM - ST75xx S-FSK, OFMD S-FSK, OFDM S-FSK, OFDM Ν Power lines

Figure 1. RS485 over power line

AM07544

#### **System implementation - HW** 3

#### 3.1 Power meter (RS485) part

Figure 2 shows the HW implementation of the power meter part (see Figure 7). It consists

- Connectivity gateway demonstration board (converts command coming from UART (UART\_B) to UART (UART\_A) of the RS485 module).
- RS485 module (converts UART (UART\_A) to RS485 and vice versa).

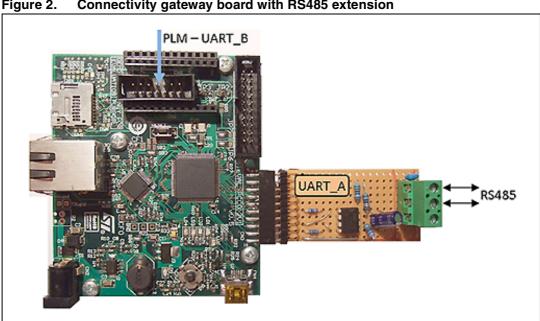

Figure 2. Connectivity gateway board with RS485 extension

*Figure 3* shows the schematic of the RS485 module. The connection of the pins for the RS485 driver is given in *Table 1*. The matching resistor  $R_b$  can be simply disconnected by jumper J1 which is not depicted on the schematic.

Figure 3. ST485ABDR in SO8 package - RS485 module schematic

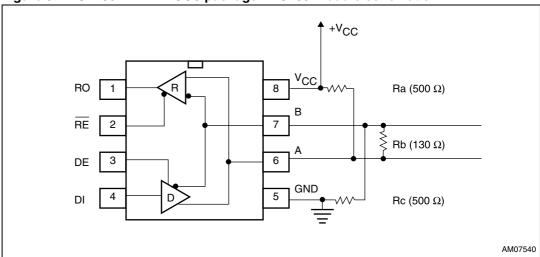

*Figure 4* visualizes *Table 1* showing the physical position of the signals located on the extension connector CN3 of the connectivity gateway.

Figure 4. CG (connectivity gateway) CN3 connector

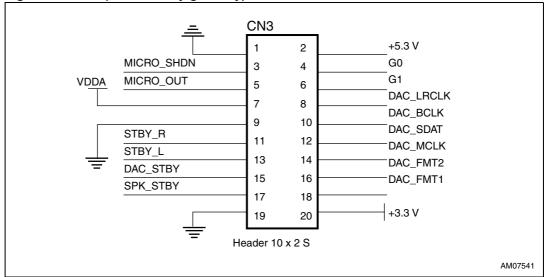

| Signal   | CN3 (CG)                | RS485                  |
|----------|-------------------------|------------------------|
| USART_RX | DAC_STBY - PD6 - PIN 15 | R0                     |
| GPIO     | STBY_R - PD4 - PIN11    | RE                     |
| GPIO     | SPK_STBY - PD7 - PIN17  | DE                     |
| USART_TX | STBY_L - PD5 - PIN13    | DI                     |
| +5 V     | PIN 2                   | V <sub>CC</sub> , +5 V |
| GND      | PIN 19                  | GND                    |

Table 1. Signals of interconnection of STEVAL-PCC012V1 and RS485 module

Figure 5 shows the physical implementation and signal pinout listed in Table 1 of the RS485 module. Outputs of the RS485 driver, the RS485 bus, are bonded to the connector depicted on the right in Figure 5. The RS485 bus has two lines named A and B. The common ground is also bonded out at the same connector. Two coupling capacitors 10 μF and 100 nF are connected between +5 V and GND. We recommend adding 1 kΩ serial resistors to the signals between the microcontroller board CG and RS485 driver (namely, signals RO, RE, DE, DI) during the debugging phase in order to avoid damage of used chips. The resistors are not necessary and can be removed once the application works as expected.

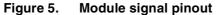

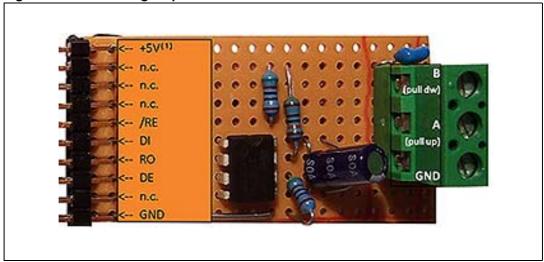

1. Signal +5 V is connected to the bottom pin of the header.

## 3.2 PC (HyperTerminal) part

Figure 6 shows the HW implementation of the PC part (see Figure 7). It consists of:

 Connectivity gateway demonstration board (converts command coming from UART (UART\_B) to USB.

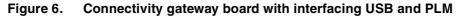

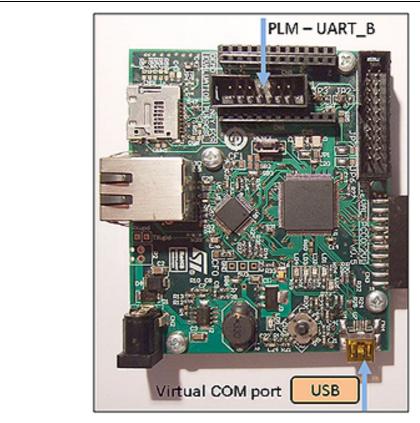

## 4 System implementation - FW

#### 4.1 PC (HyperTerminal) part

The firmware of the transparent link application for the PC part provides conversion of the data coming from the USB to commands sent over UART (UART\_B) to the power line mode. The firmware also contains the USB stack for Virtual COM port class - see *Figure 7*.

#### Firmware project for PC part details

#### **Programming environment**

IAR™ project written in embedded workbench® for ARM® IAR 5.50

C Project, location of the project file:

/PC\_USB\_to\_PRIME/Project/Virtual\_COM\_Port/EWARMv5/VirtualCOMPort.eww

(After decompression of the archive that comes with this application note.)

#### 4.2 Power meter (RS485) part

The firmware of the transparent link application for the power meter part provides conversion of the power line data commands coming from the UART (UART\_B) to data sent over UART (UART\_A) to RS485 module which may be connected to any device using RS485, e.g. power meter - see *Figure 7*.

#### Firmware project for power meter part details

#### **Programming environment**

IAR project written in embedded workbench for ARM IAR 5.50

C Project, location of the project file:

PMeter\_RS485\_to\_PRIME/Project/Prime\_to\_RS485/EWARMv5/VirtualCOMPort.eww

(After decompression of the archive coming with this application note.)

System setup AN3975

## 5 System setup

#### 5.1 HW interconnection

Figure 7 shows the complete setup of the application for transparent serial link over power line modem. The top half of the figure shows the so called PC part of the application, the bottom half shows the power meter part. After HW setup of such a system, it is possible to continue with FW and SW installation.

Base node

WAINS - 230 V

MAINS - 230 V

Service node

RS485

Figure 7. HW interconnection of the complete test system

AN3975 System setup

#### 5.2 Communication setup

In order to be able to run the application, the following steps must be completed after correct setup of the HW:

- 1. Flash the FW: PC\_USB\_to\_PRIME project into the connectivity gateway (STEVAL-PCC012V1) node connected to ST7590 base node.
- 2. Flash the FW: PMeter\_RS485\_to\_PRIME project into the connectivity gateway (STEVAL-PCC012V1) node connected to ST7590 service node.
- 3. Power up both the connectivity gateways (STEVAL-PCC012V1) (with 5 V DC power supply).
- 4. Power up the power meter.
- 5. If necessary, install the Virtual COM port driver supplied by STMicroelectronics. This driver is supplied within the firmware package.
- 6. Run Windows<sup>®</sup> HyperTerminal on the computer connected by a mini-USB cable to the connectivity gateway (STEVAL-PCC012V1) connected to base node.
- 7. Setup the Virtual COM port setting according to needs ("Speed", "Data bits", "Parity", etc.):

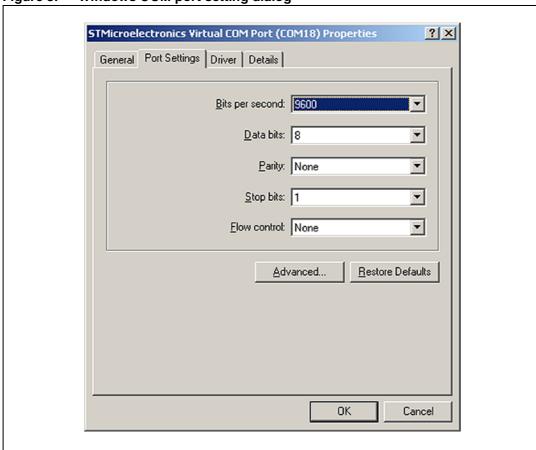

Figure 8. Windows COM port setting dialog

- 8. Open the Virtual COM port in Windows HyperTerminal or another application used for AMR (automatic meter reading).
- 9. Power up the power line modems from mains and wait for modem interconnection.

System setup AN3975

Table 2. LED behavior on CG for PC part of the application

| PCC012V1 - base node (PC part) |          |                             |
|--------------------------------|----------|-----------------------------|
| LED                            | Behavior | Meaning                     |
| LED2 (red)                     | Blinks   | ST7590 modem not found      |
| All LEDs                       | Off      | Waiting for logical channel |
| LED1 (orange)                  | Shines   | Channel established         |

Table 3. LED behavior of CG for power meter part of the application

| PCC012V1 - service node (power meter part) |          |                                |
|--------------------------------------------|----------|--------------------------------|
| LED                                        | Behavior | Meaning                        |
| LED2 (red)                                 | Blinks   | ST7590 modem not found         |
| LED3 and 4                                 | Shine    | Requesting for logical channel |
| LED1 (orange)                              | Shines   | Channel established            |

- 10. After LED1 (orange) on both connectivity gateways (STEVAL-PCC012V1s) shines, continue to follow this list.
- 11. Connect Windows HyperTerminal or the application to the Virtual COM port 9.
- 12. Send or receive data using Windows HyperTerminal or the application to or from the power meter.

AN3975 Tests

#### 6 Tests

#### 6.1 Signal shape and settings

Figure 9 and Figure 10 show typical waveforms on the RS485 bus when a data is sent to UART\_A. Idle state, start bit, data bits, parity and stop bit can be tracked in these figures. The following examples show the correct position and behavior of the parity bit. Once a byte with the value 65 (that is equal to the ASCII code character A) is sent from the hyper terminal, it is possible to see that the parity bit was set to 0. Once a byte with the value 49 (that is equal to the ASCII code character 1) is sent, it is possible to see that the parity bit was set to 1.

UART\_A (RS485) setting: 9600 baud, 7 data bits, even parity, 1 stop bit.

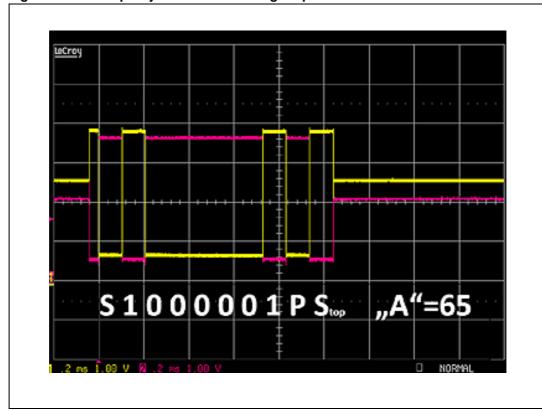

Figure 9. Even parity bit P = 0 on the eighth position of the data bit

Tests AN3975

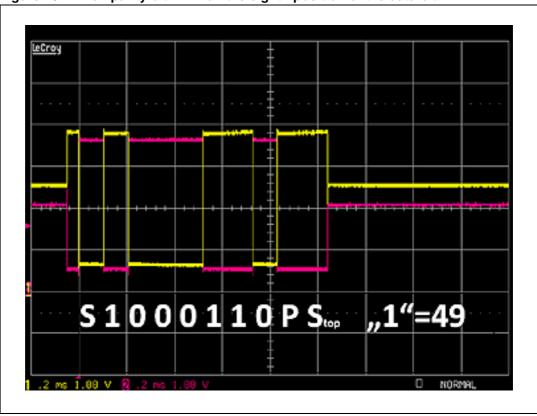

Figure 10. Even parity bit P = 1 on the eighth position of the data bit

AN3975 Tests

# 6.2 Sending short data from HyperTerminal to RS485 bus using matching resistor

*Figure 11* shows typical waveforms measured by the scope on the RS485 bus when one-byte data is sent from PC HyperTerminal to the whole system.

Figure 11. RS485 - one-byte transmission - jumper J1 closed, matching resistor 120 connected

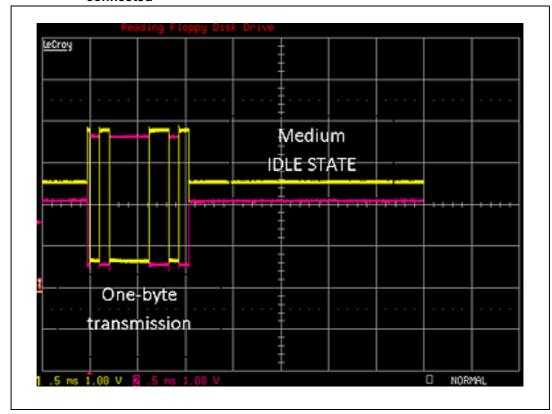

Tests AN3975

*Figure 12* shows typical waveforms measured by the scope on the RS485 bus when twobyte data are sent from PC HyperTerminal to the whole system.

Figure 12. RS485 - two-byte transmission - jumper J1 closed, matching resistor 120 connected

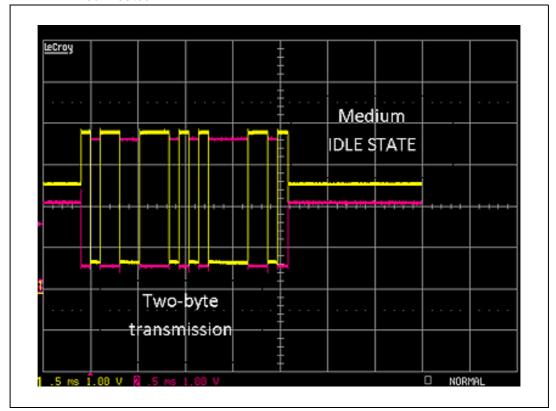

AN3975 Tests

# 6.3 Sending short data from HyperTerminal to RS485 bus not using matching resistor

Figure 13 shows the influence of disconnection of the matching resistor on RS485 bus lines.

Figure 13. RS485 - two-byte transmission - jumper J1 opened, matching resistor 120 not connected

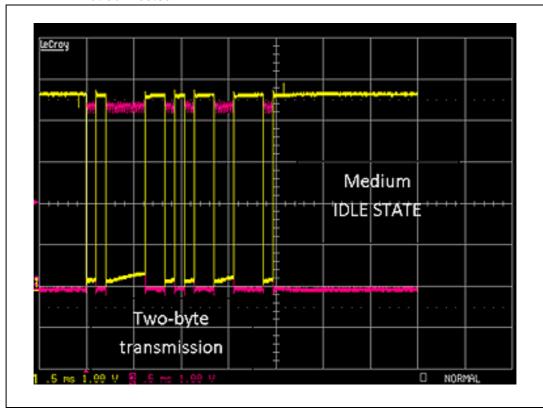

## 6.4 Closed loop communication test of 320-byte message

In order to test the whole transparent link before involving the RS485 device, e.g. power meter and automated meter reading SW on the PC side, it is necessary to perform a test that proves the whole chain is working.

Closed loop communication test can be performed by two approaches:

- FW: It can be switched on by changing the FW. See *Appendix A* with guidance on how to update the project file in order to enable closed loop test see *Figure 14*.
- HW: It can be switched on by changing the HW. The RS485 module should be removed from the CN3 connector of the CG of the power meter part. According to *Table 1*, the USART\_TX and USART\_RX must be interconnected by a wire - see *Figure 15*.

Tests AN3975

Figure 14. Closed loop setup for communication test using bigger datafiles, UART loop

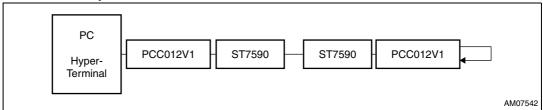

Figure 15. Closed loop setup for communication test using bigger datafiles, RS485 loop

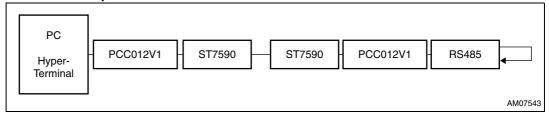

After setting the system to work in closed loop test mode, the test data block can be sent to the system via Windows HyperTerminal, see *Figure 16*. It is recommend to create a file with predefined data to send in order to be able to perform this test quickly and to avoid superfluous typing of the characters with every new test.

Figure 16. Closed loop test - 320-byte data transfer

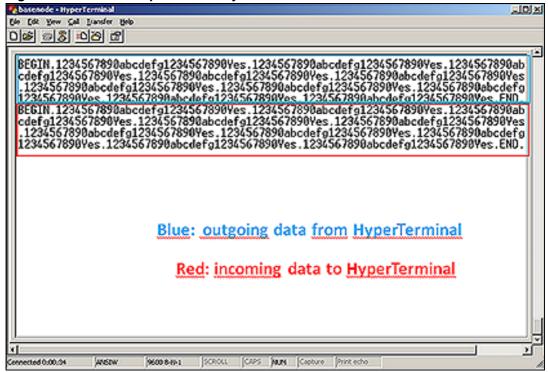

In order to have higher control over the system and over the traffic on the power line, one more ST7590 modem configured as a service node should be connected to the power line network. The node should be switched into the sniffer mode by the PC GUI application

20/26 Doc ID 022170 Rev 1

AN3975 Tests

supplied with the ST7590 demonstration board. The traffic on the GUI can be observed. Traffic during the test on *Figure 16* is shown in *Figure 17*.

Figure 17. Log of packets - 320-byte data transfer

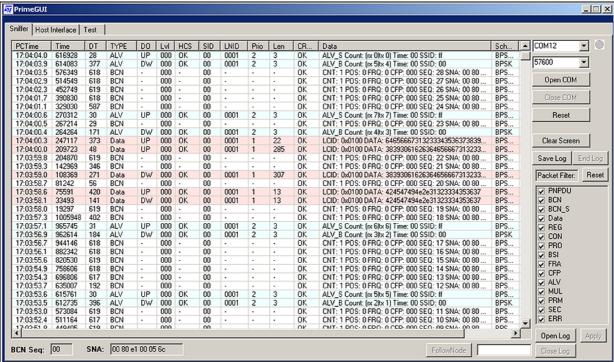

#### Packet length in both directions must be 320 in order to pass the test

Column Type: Data means data packets

Column Len: Means length of the data message

Column DO: DW that means data sent from base node to service node (down direction)

For DW packets: Len = 13 + 307 = 320 bytes.

Column DO: DW that means data sent from base node to service node (up direction)

For UP packets: Len = 13 + 285 + 22 = 320 bytes.

Tests AN3975

#### 6.5 Closed loop communication test of 2565-byte message

Figure 18. Closed loop test - 2,565-Kilobyte data transfer

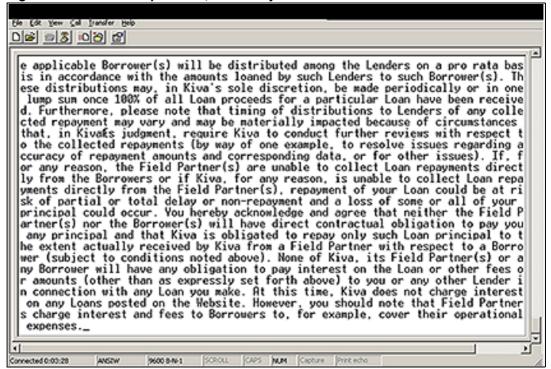

AN3975 Tests

\_ 🗆 X Sniffer | Host Interface | Test | COM12 BCN ALV DO Lvi HCS SID LNID • 1 POS: 0 FRQ: 0 CFP: 000 SEQ: 24 SNA: 00 80 CNT: 1 POS: 0 FRQ: 0 CFP: 000 SEQ: 24 SNA: 00 80 ...
ALV\_S Count: (x 7)tx 7) Time: 00 SSID: ff
ALV\_B Count: (x 4)tx 3) Time: 00 SSID: 00
CNT: 1 POS: 0 FRQ: 0 CFP: 000 SEQ: 23 SNA: 00 80 ...
CNT: 1 POS: 0 FRQ: 0 CFP: 000 SEQ: 23 SNA: 00 80 ...
CNT: 1 POS: 0 FRQ: 0 CFP: 000 SEQ: 23 SNA: 00 80 ...
CNT: 1 POS: 0 FRQ: 0 CFP: 000 SEQ: 21 SNA: 00 80 ...
CNT: 1 POS: 0 FRQ: 0 CFP: 000 SEQ: 20 SNA: 00 80 ...
LCID: 0x0100 DATA: 20666207468552057555273697. • 16:58:24.4 16:58:24.3 16:58:24.1 29 000 OK 362483 00 0001 OK BPS 359531 333749 257 619 00 OK OK Open COM BCN 000 16:58:23.4 271829 619 BCN 000 00 OK BPS 16:58:22.8 16:58:22.2 209911 148055 000 UP 16:58:22.1 133512 442 OK OK 0001 150 Reset Data 000 00 OK **BPS** LCID: bx0100 DATA: 20616e207468852097658273697.
LCID: bx0100 DATA: 897469616e73206e6746564206...
CNT: 1 POS: 0 FRQ: 0 CPP. 000 SEQ: 19 SNA: 00 80...
ALV S Count: (xx 6lix 6) Time: 00 SSID: if
LCID: 0x0100 DATA: 722e20596175206865726562792.
CNT: 1 POS: 0 FRQ: 0 CPP. 000 SEQ: 18 SNA: 00 80...
ALV B Count: (xx 3lix 2) Time: 00 SSID: 00
LCID: 0x0100 DATA: 69656c64205061727466657228...
CNT: 1 POS: 0 FRQ: 0 CPP. 000 SEQ: 17 SNA: 00 80... 16:58:21.8 16:58:21.5 16:58:21.3 16:58:21.1 89297 86221 58191 30 280 311 Data BCN ALV 000 000 000 UP 0001 320 BPS 00 00 00 UP UP Clear Screen OK OK 25 150 443 OK 27000 Data 000 320 BPS 16:58:21.0 16:58:20.8 16:58:20.5 24457 9427 1013629 000 BCN Save Log DW OK OK 25 618 551 67 462 Data 00 320 Packet Filter: Reset 0001 OK **BPS** LCID: 0x0100 DATA: 69656c6420506172746e657228.
CNT: 1 POS: 0 FRQ: 0 CFP: 000 SEQ: 17 SNA: 00 80 ...
CNT: 1 POS: 0 FRQ: 0 CFP: 000 SEQ: 16 SNA: 00 80 ...
LCID: 0x0100 DATA: 7661206466573206e6/7420636.
CNT: 1 POS: 0 FRQ: 0 CFP: 000 SEQ: 15 SNA: 00 80 ...
LCID: 0x0100 DATA: 617272920516e64206661732062.
CNT: 1 POS: 0 FRQ: 0 CFP: 000 SEQ: 14 SNA: 00 80 ...
LCID: 0x0100 DATA: 616272920516642072657370...
LCID: 0x0100 DATA: 69657220776974682072657370... 16:58:20.3 16:58:19.7 16:58:19.2 16:58:19.1 1011099 949257 894071 BCN 000 BPS 000 BPS BPS 00 OK OK DW OK 0001 1 197 Data BCN 887348 000 00 BPS 16:58:18.9 16:58:18.6 16:58:18.4 UP 841107 825571 000 OK BPS BPS 155 179 95 344 334 196 28 58 507 0001 1 320 DW UP OK OK 807613 Data 000 00 0001 320 OK OK **BPS** LCID: 0x0100 DATA: 6e657220776974682072657370.
LCID: 0x0100 DATA: 705c65617365206e67246520746.
CNT: 1 POS: 0 FRQ: 0 CFP: 000 SEQ: 13 SNA: 00 80.
LCID: 0x0100 DATA: 6c792072656365697665642062.
ALV\_S Count: (rx 5lb: 8) Time: 00 SSID: 10
ALV\_B Count: (rx 2lb: 1) Time: 00 SSID: 00
CNT: 1 POS: 0 FRQ: 0 CFP: 000 SEQ: 12 SNA: 00 80.
LCID: 0x0100 DATA: 20746714616c2064656c6179206.
CNT: 1 POS: 0 FRQ: 0 CFP: 000 SEQ: 11 SNA: 00 80.
LCID: 0x0100 DATA: 20746796722873292077686662.
CNT: 1 POS: 0 FRQ: 0 CFP: 000 SEQ: 11 SNA: 00 80. 798073 763647 730229 710623 Data BCN Data ALV 000 16:58:18.2 16:58:17.9 0001 84 BPS 00 00 00 16:58:18.2 16:58:17.9 16:58:17.6 16:58:17.5 16:58:17.4 16:58:17.3 16:58:16.9 OK OK OK OK OK 37 000 2 3 OK 707751 701873 651144 000 DW 00 0001 DW OK 0001 1 320 110 Data 00 OK 16:58:16.6 16:58:16.4 451 167 640053 BCN 594866 Data UP 000 OK 00 0001 320 OK 16:58:16.2 16:58:16.1 16:58:15.4 578105 562850 516277 152 465 480 BCN Data BCN CNT: 1 POS: 0 FRQ: 0 CFP: 000 SEQ: 10 SNA: 00 80 ... LCID: 0x0100 DATA: 6d656e7420616d6f756e7473206. CNT: 1 POS: 0 FRQ: 0 CFP: 000 SEQ: 09 SNA: 00 80 ... 000 BPS BPS Reset DW OK 0001 320 LCID: bx0100 DATA: 6d556e7420516d67/56e747306.
CNT: 1 POS: 0 FPR0: 0 CPP: 000 SEQ: 0 SNA: 00 80 ...
LCID: bx0100 DATA: 706e65617365206e6746520746.
CNT: 1 POS: 0 FPR0: 0 CPP: 000 SEQ: 08 SNA: 00 80 ...
ALV\_S Count: (px 4lbx 4) Time: 00 SSID: ff
LCID: bx0100 DATA: 617920677665722073756368206.
ALV\_B Count: (px 1lbx 01 Time: 00 SSID: ff
LCID: bx0100 DATA: 617920677665722073756368206.
ALV\_B Count: (px 1lbx 01 Time: 00 SSID: 00
CNT: 1 POS: 0 FR0: 0 CPP: 000 SEQ: 07 SNA: 00 80 ...
LCID: bx0100 DATA: 63745966620611664205265706.
LCID: bx0100 DATA: 61792067766572207375506602.
CNT: 1 POS: 0 FR0: 0 CPP: 000 SEQ: 05 SNA: 00 80 ...
CNT: 1 POS: 0 FR0: 0 CPP: 000 SEQ: 05 SNA: 00 80 ...
CNT: 1 POS: 0 FR0: 0 CPP: 000 SEQ: 05 SNA: 00 80 ...
CNT: 1 POS: 0 FR0: 0 CPP: 000 SEQ: 05 SNA: 00 80 ...
CNT: 1 POS: 0 FR0: 0 CPP: 000 SEQ: 05 SNA: 00 80 ...
CNT: 1 POS: 0 FR0: 0 CPP: 000 SEQ: 05 SNA: 00 80 ...
CNT: 1 POS: 0 FR0: 0 CPP: 000 SEQ: 05 SNA: 00 80 ...
CNT: 1 POS: 0 FR0: 0 CPP: 000 SEQ: 05 SNA: 00 80 ...
CNT: 1 POS: 0 FR0: 0 CPP: 000 SEQ: 05 SNA: 00 80 ...
CNT: 1 POS: 0 FR0: 0 CPP: 000 SEQ: 05 SNA: 00 80 ...
CNT: 1 POS: 0 FR0: 0 CPP: 000 SEQ: 02 SNA: 00 80 ...
CNT: 1 POS: 0 FR0: 0 CPP: 000 SEQ: 01 SNA: 00 80 ...
CNT: 1 POS: 0 FR0: 0 CPP: 000 SEQ: 01 SNA: 00 80 ...
CNT: 1 POS: 0 FR0: 0 CPP: 000 SEQ: 01 SNA: 00 80 ...
CNT: 1 POS: 0 FR0: 0 CPP: 000 SEQ: 01 SNA: 00 80 ...
CNT: 1 POS: 0 FR0: 0 CPP: 000 SEQ: 01 SNA: 00 80 ...
CNT: 1 POS: 0 FR0: 0 CPP: 000 SEQ: 01 SNA: 00 80 ...
CNT: 1 POS: 0 FR0: 0 CPP: 000 SEQ: 01 SNA: 00 80 ...
CNT: 1 POS: 0 FR0: 0 CPP: 000 SEQ: 01 SNA: 00 80 ...
CNT: 1 POS: 0 FR0: 0 CPP: 000 SEQ: 01 SNA: 00 80 ...
CNT: 1 POS: 0 FR0: 0 CPP: 000 SEQ: 01 SNA: 00 80 ...
CNT: 1 POS: 0 FR0: 0 CPP: 000 SEQ: 01 SNA: 00 80 ...
CNT: 1 POS: 0 FR0: 0 CPP: 000 SEQ: 01 SNA: 00 80 ...
CNT: 1 POS: 0 FR0: 0 CPP: 000 SEQ: 01 SNA: 00 80 ...
CNT: 1 POS: 0 FR0: 0 CPP: 000 SEQ: 01 SNA: 00 80 ...
CNT: 1 POS: 0 FR0: 0 CPP: 000 SEQ: 01 SNA: 00 80 ...
CNT: 1 POS: 0 FR0: 0 CPP: 000 SEQ: 00 SNA: 00 80 ... 000 BPS 16:58:15.0 16:58:14.7 16:58:14.6 16:58:14.5 468196 454443 442538 409549 Data BCN ALV DW 000 OK 0001 OK OK BPS BPS 137 119 329 74 95 230 320 Clear Screen 00 00 00 00 00 UP OK OK 000 OK OK BPS BPS Save Log Data ALV BCN 000 0001 320 000 000 000 16.58.14.3 16.58.14.2 16.58.13.5 16.58.13.4 16.58.13.2 16.58.12.9 16.58.12.9 16.58.12.3 16.58.12.1 16.58.12.1 16.58.12.1 402094 392519 DW 0001 BPSK BPS... Packet Filter: DW OK 0001 320 369512 Data 00 1 OK 330664 299100 BCN Data 000 315 147 155 618 180 162 274 327 291 618 00 00 00 UP DW OK OK OK OK OK 320 320 284323 Data BCN BCN Data 000 BPS 0001 268821 nnn **BPS** 206948 188869 000 00 00 OK OK OK DW UP OK OK 0001 172598 Data 0001 91 **BPS** BCN Data BCN BCN 145100 112335 BP9 OK 0001 91 16:58:11.4 16:58:10.6 16:58:10.5 16:58:10.3 16:58:09.8 83165 21315 10838 7785 000 OK OK 104 000 00 **BPS** 30 483 618 000 OK OK UP 0001 DW 0001 1008011 BCN 000 00 **BPS** 16:58:09.2 000 CNT: 1 POS: 0 FRQ: 0 CFP: 000 SEQ: 31 SNA: 00 80 BPS Open Log

Figure 19. Log of packets - 2,565-Kilobyte data transfer

Packet length in both directions must be 2565 in order to pass the test:

Column Type: Data means data packets

Column Len: Means length of the data message

Column DO: DW that means data sent from base node to service node (down direction)

For DW packets: Len = 91 + 320 + 320 + 320 + 320 + 320 + 320 + 37 + 320 + 197 = 2565 bytes.

Column DO: UP that means data sent from service node to base node (up direction)

For UP packets: Len = 91 + 320 + 320 + 320 + 320 + 320 + 320 + 320 + 320 + 150 = 2565 bytes.

## **Appendix A**

In order to enable or disable close loop test function PLM\_To\_RS485UART\_Send\_Data in the function.c file in the PMeter\_RS485\_to\_PRIME project must be updated accordingly.

#### Function that avoids close loop test

```
Void PLM_To_RS485UART_Send_Data(unsigned char* data_buffer, unsigned short Nb_bytes)

{

GPIO_SetBits(nRE_port, nRE_pin); //Receiver input disable

GPIO_SetBits(DE_port, DE_pin); //Driver output enable

ComWrt_direct (0, data_buffer, Nb_bytes, RS485);

while(USART_GetFlagStatus(USART2, USART_FLAG_TC) == RESET);

GPIO_ResetBits(DE_port, DE_pin); //Driver output disable

GPIO_ResetBits(nRE_port, nRE_pin); //Receiver input enable

}
```

## Function that enables close loop test

Use only for this test, do not use when communicating with the RS485 device.

```
Void PLM_To_RS485UART_Send_Data(unsigned char* data_buffer, unsigned short Nb_bytes)

{
    GPIO_ResetBits(nRE_port, nRE_pin); //Receiver input enable
    GPIO_SetBits(DE_port, DE_pin); //Driver output enable

ComWrt_direct (0, data_buffer, Nb_bytes, RS485);
while(USART_GetFlagStatus(USART2, USART_FLAG_TC) == RESET);
```

24/26 Doc ID 022170 Rev 1

AN3975 Revision history

## **Revision history**

Table 4. Document revision history

| Date        | Revision | Changes          |
|-------------|----------|------------------|
| 16-Nov-2011 | 1        | Initial release. |

#### Please Read Carefully:

Information in this document is provided solely in connection with ST products. STMicroelectronics NV and its subsidiaries ("ST") reserve the right to make changes, corrections, modifications or improvements, to this document, and the products and services described herein at any time, without notice.

All ST products are sold pursuant to ST's terms and conditions of sale.

Purchasers are solely responsible for the choice, selection and use of the ST products and services described herein, and ST assumes no liability whatsoever relating to the choice, selection or use of the ST products and services described herein.

No license, express or implied, by estoppel or otherwise, to any intellectual property rights is granted under this document. If any part of this document refers to any third party products or services it shall not be deemed a license grant by ST for the use of such third party products or services, or any intellectual property contained therein or considered as a warranty covering the use in any manner whatsoever of such third party products or services or any intellectual property contained therein.

UNLESS OTHERWISE SET FORTH IN ST'S TERMS AND CONDITIONS OF SALE ST DISCLAIMS ANY EXPRESS OR IMPLIED WARRANTY WITH RESPECT TO THE USE AND/OR SALE OF ST PRODUCTS INCLUDING WITHOUT LIMITATION IMPLIED WARRANTIES OF MERCHANTABILITY, FITNESS FOR A PARTICULAR PURPOSE (AND THEIR EQUIVALENTS UNDER THE LAWS OF ANY JURISDICTION), OR INFRINGEMENT OF ANY PATENT, COPYRIGHT OR OTHER INTELLECTUAL PROPERTY RIGHT.

UNLESS EXPRESSLY APPROVED IN WRITING BY TWO AUTHORIZED ST REPRESENTATIVES, ST PRODUCTS ARE NOT RECOMMENDED, AUTHORIZED OR WARRANTED FOR USE IN MILITARY, AIR CRAFT, SPACE, LIFE SAVING, OR LIFE SUSTAINING APPLICATIONS, NOR IN PRODUCTS OR SYSTEMS WHERE FAILURE OR MALFUNCTION MAY RESULT IN PERSONAL INJURY, DEATH, OR SEVERE PROPERTY OR ENVIRONMENTAL DAMAGE. ST PRODUCTS WHICH ARE NOT SPECIFIED AS "AUTOMOTIVE GRADE" MAY ONLY BE USED IN AUTOMOTIVE APPLICATIONS AT USER'S OWN RISK.

Resale of ST products with provisions different from the statements and/or technical features set forth in this document shall immediately void any warranty granted by ST for the ST product or service described herein and shall not create or extend in any manner whatsoever, any liability of ST.

ST and the ST logo are trademarks or registered trademarks of ST in various countries.

Information in this document supersedes and replaces all information previously supplied.

The ST logo is a registered trademark of STMicroelectronics. All other names are the property of their respective owners.

© 2011 STMicroelectronics - All rights reserved

STMicroelectronics group of companies

Australia - Belgium - Brazil - Canada - China - Czech Republic - Finland - France - Germany - Hong Kong - India - Israel - Italy - Japan - Malaysia - Malta - Morocco - Philippines - Singapore - Spain - Sweden - Switzerland - United Kingdom - United States of America

www.st.com

26/26 Doc ID 022170 Rev 1